# **Probably it's about 'Normal' probabilities.**

*This resource was written by Derek Smith with the support of CASIO New Zealand. It may be freely distributed but remains the intellectual property of the author and CASIO.*

Select **STAT** and **EQUA** modes, from the **MAIN MENU,<br>using the arrow keys to highlight either, the <b>STAT** or **EQUA**<br>or by pressing 2 or 8. <br>or by pressing 2 or 8. using the arrow keys to highlight either, the **STAT** or **EQUA**  $\frac{1}{|n+1|}\frac{1}{n^2}$  and  $\frac{1}{n^2}$  is  $\frac{1}{n^2}$  icon or by pressing **2** or **8**.

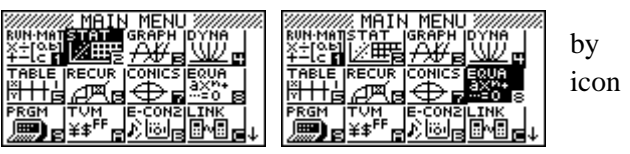

Tests show that the bone mineral density (BMD) of 25-year-old females is approximately normally distributed, with a mean of 950 mg/cm<sup>2</sup> and a standard deviation of 125 mg/cm<sup>2</sup>.

1. What is the probability that a 25-year-old female has a BMD of more than 1000 mg/cm<sup>2</sup>? **Select STAT:**

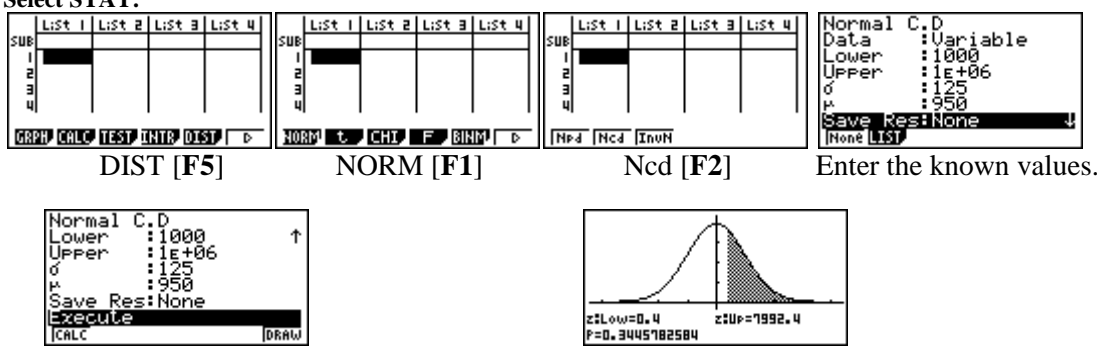

Scroll down then DRAW [**F6**]. Graph drawn and required solution information is given.

2. Ngaio is a 25-year-old. Her BMD has a z-value of 0.49. What is Ngaio's actual BMD measurement? **Select EQUA:**

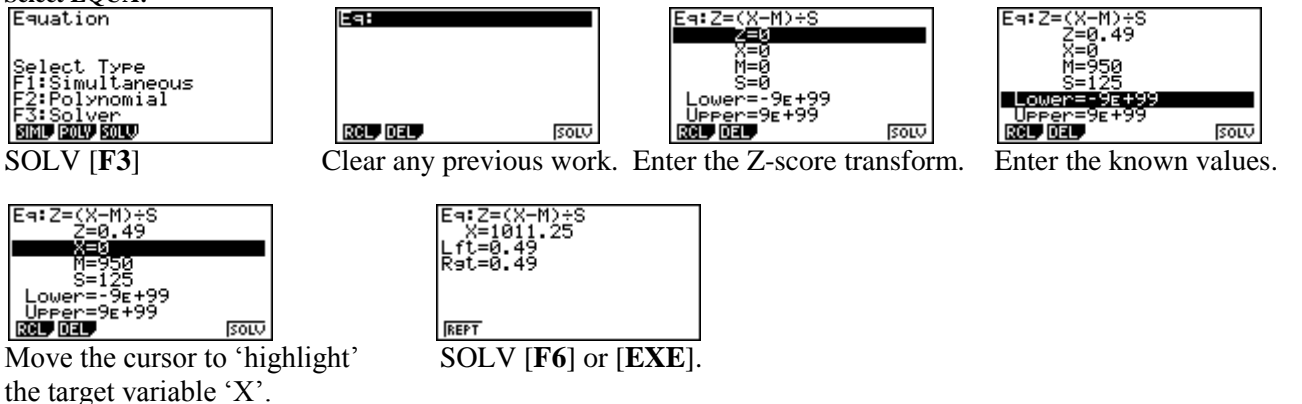

3. What proportion of 25-year-old females could be expected to have a BMD that is less than Ngaio's?

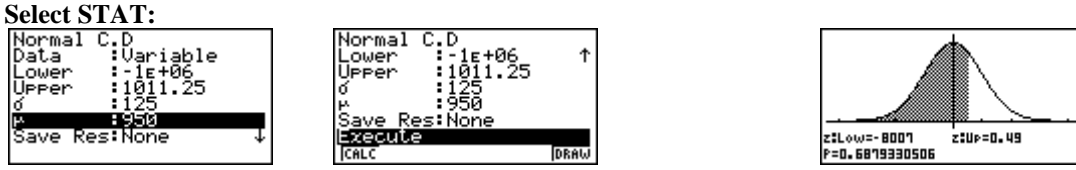

Enter the known values. Scroll down then DRAW [**F6**]. Graph drawn and required solution information is given.

4. Tests show that the BMD of 25-year-old males is approximately normally distributed, with a standard deviation of 150 mg/cm<sup>2</sup>. If the probability that a randomly chosen 25-year-old male has a BMD above 1000 mg/cm<sup>2</sup> is 0.656, find the mean BMD of 25-year-old males.

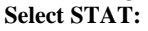

Use the Standardised Normal Distribution, with  $\mu = 0$  and  $\sigma = 1$  for an inverse Normal Calculation.

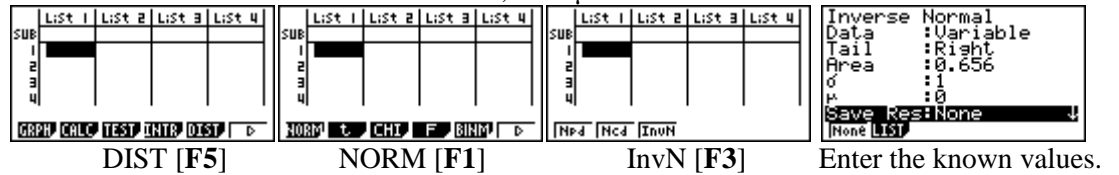

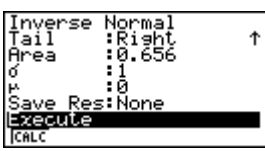

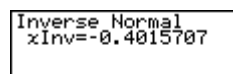

Scroll down then CALC [**F1**] or [**EXE**]. The required solution information is given.

-M)÷S

Use this information to calculate the mean.

### **Select EQUA:** Eat

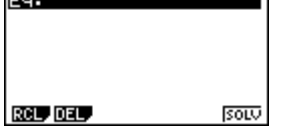

Clear any previous work. Enter the Z-score transform. Enter the known values.

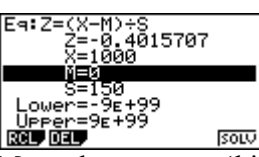

(Previously used so set all variable to 0.)<br>  $F = 1060.255695$ <br>  $F = -0.4015707$ <br>  $F = -0.4015707$ 

X-2<br>Z=0<br>X=0<br>M=0

∼=9в

L.Cuen=29E

ROL DEL

Fa: 7=

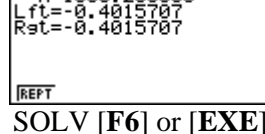

soLV

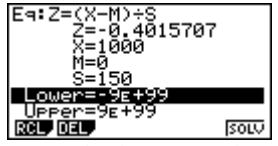

Move the cursor to 'highlight' SOLV [**F6**] or [**EXE**]. the target variable 'X'.

## **ALSO**…

This can be done in the **RUN-MAT** icon.

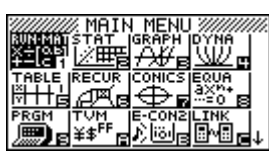

Using the **CATALOG** key [**SHIFT**] [**4**]. Then [**F6**] to select a category (Statistics)

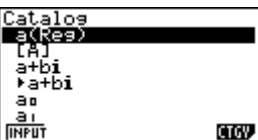

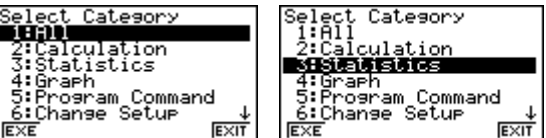

Scroll down until you get to:

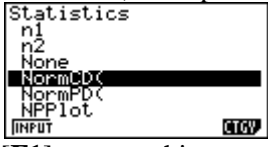

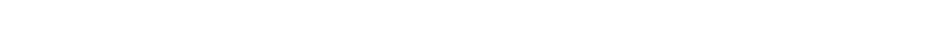

# **NormCD(** works with inputted values: **NormCD(lower, upper, std dev, mean)**<br> **NormCD(1000, 1000000, 1**)

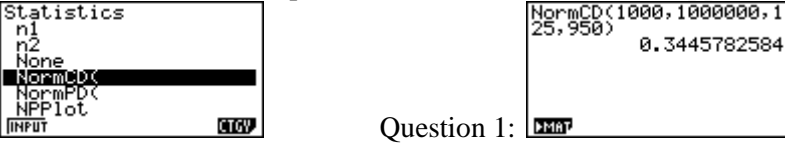

**invNormCD(** works with inputted values: **InvNormCD(area, std dev, mean) [Note: The 'Area' is the probability calculated from the LEFT tail of a Normal Distribution curve.]**

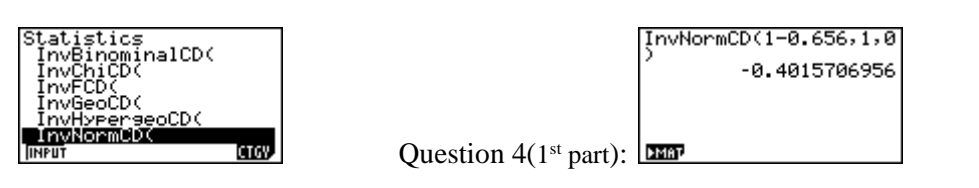

For further tips, more helpful information and software support visit our websites: [www.casio.edu.monacocorp.co.nz](http://www.casio.edu.monacocorp.co.nz/) or http://graphic-technologies.co.nz

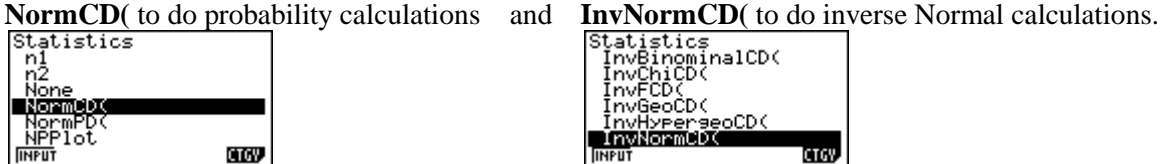

[**F1**] to enter this command. [**F1**] to enter this command.